# Google Meet E

#### Brent Cooke – SLVCC 2023

## What Is Google Meet

Google Meet is a video communication service developed by Google and released in 2017. It is one of two apps that constitute the replacement for Google Hangouts, the other being Google Chat.

Platforms: Android, Android TV, ChromeOS (Chromebooks), iOS, iPadOS, Web (browser).

Lifecycle: Google Duo > Google Hangouts > Google Chat + Google Meet .

App Origins at Google: Development Staff have 8 hrs weekly to use to do volunteer work (501c3 community efforts), or develop new & different apps for Google. This is how Gmail started out. Google Duo started so staff could collaborate across the campuses.

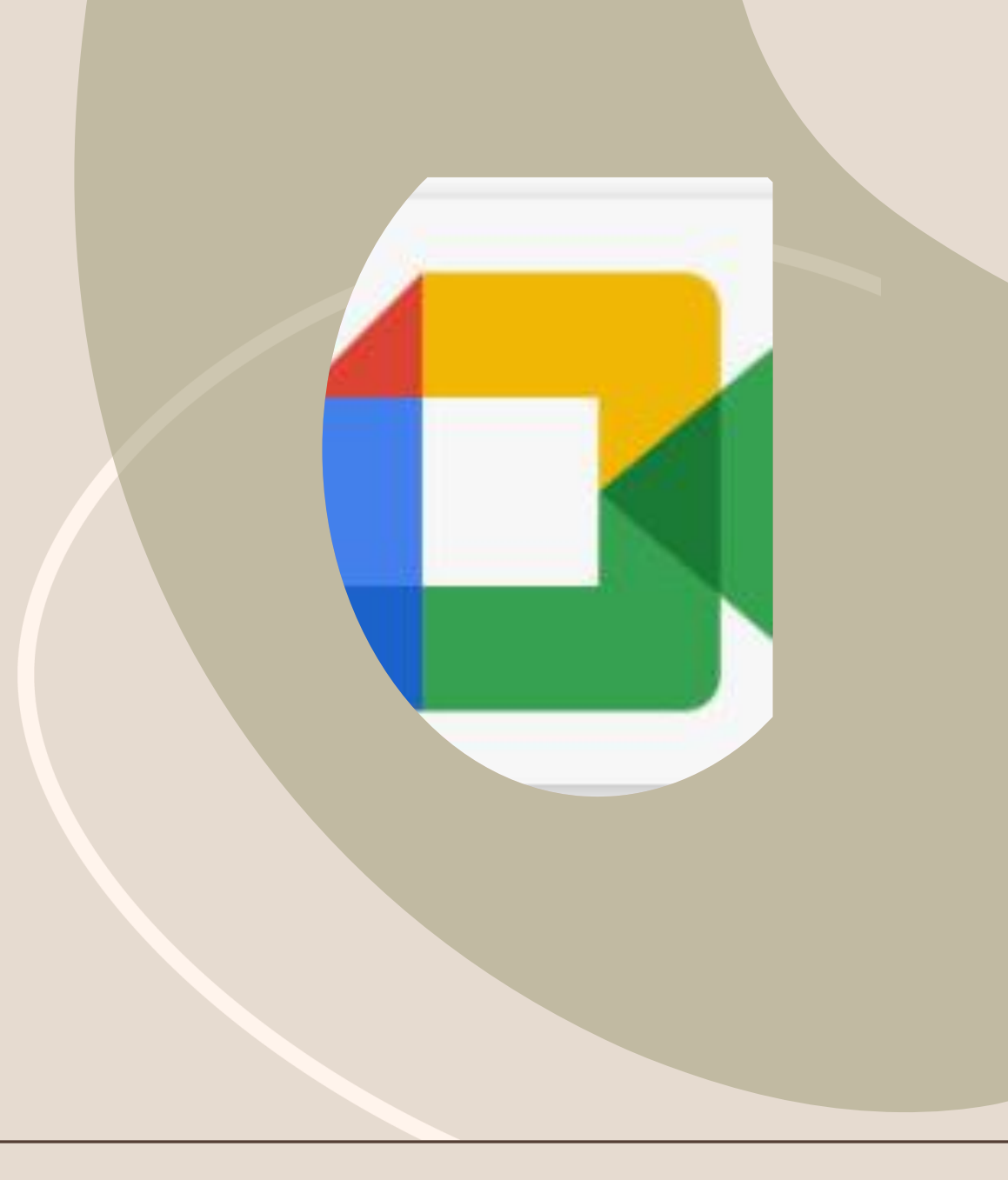

Why Are We Learning It?

### Used By Amazon For Virtual Tours

Most Recent Technology From Google For Videochat, Free up to 100 people

#### HOW TO GET/USE GOOGLE MEET

Mobile Devices: Download and Install from your App Store. Google Play Store: **M** Meet **Macking Google Meet** Apple App Store: **14 Google Meet** 

Computer Browser: https://meet.google.com

Mobile Devices: Only Have the APP (no access to website or link) (MUST USE Code)

> Laptops / Home Computers (website and link only) (CAN USE Code or Link)

- Mobile Devices - Let's Download The Google Meet App And Set Things Up - - - -

- Computers - Let's Get Laptops To Open Their **Browser** And Go To meet.google.com

## Connecting To A Scheduled Meeting

Use The Code Forwarded To You: xxx-xxxxx-xxx Google Meet

Connected to: RCM-3640 (060b:8012)

 $\left( \bigcirc$ 

 $\mathfrak{g}$ 

. Microphone (... ▼ 4) Speakers (Hig... ▼ □ RCM-3640 ▼

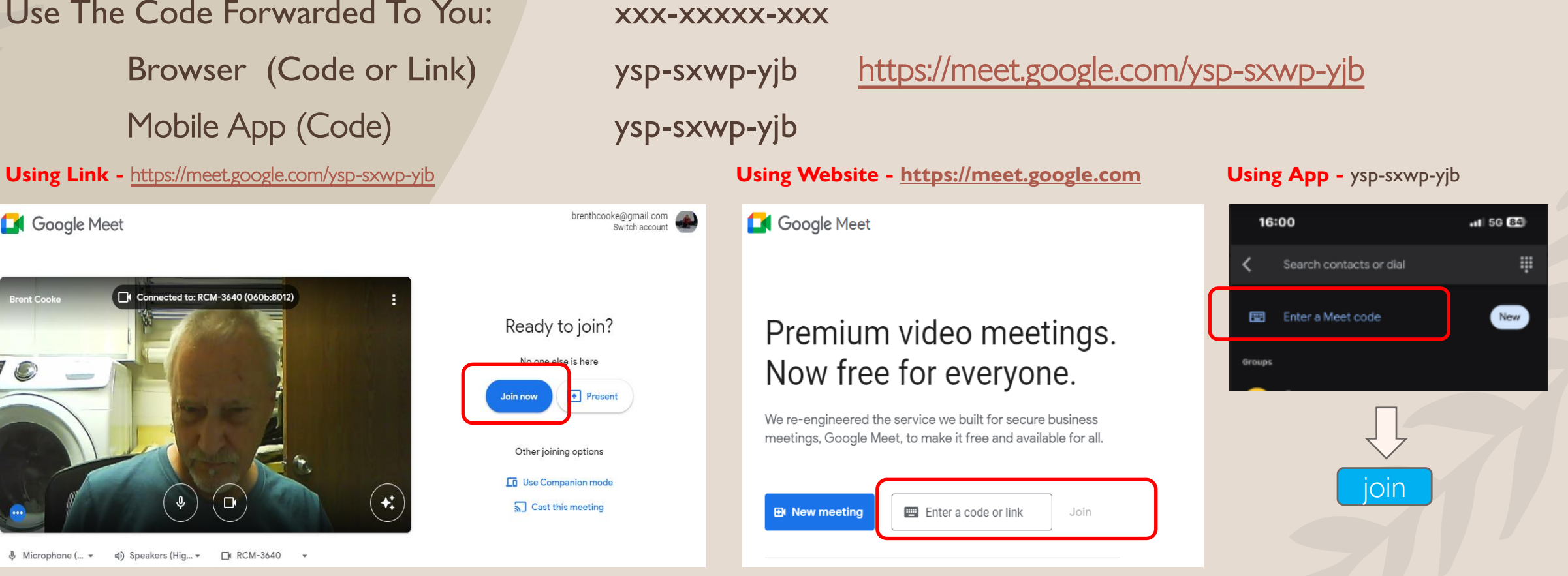

## Connecting To A Scheduled Meeting

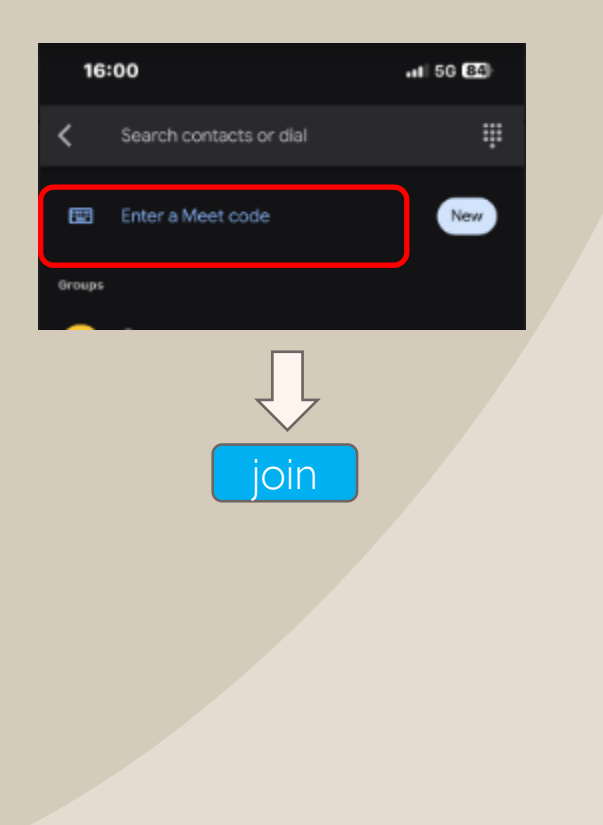

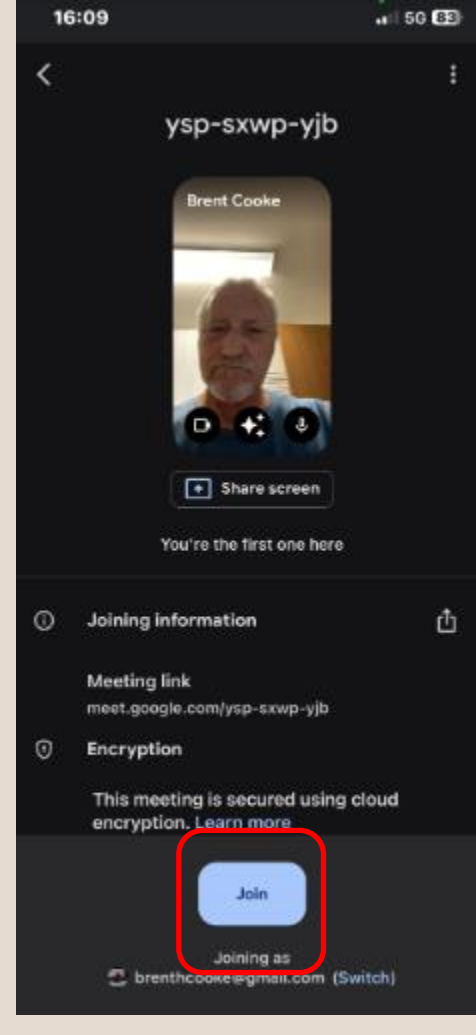

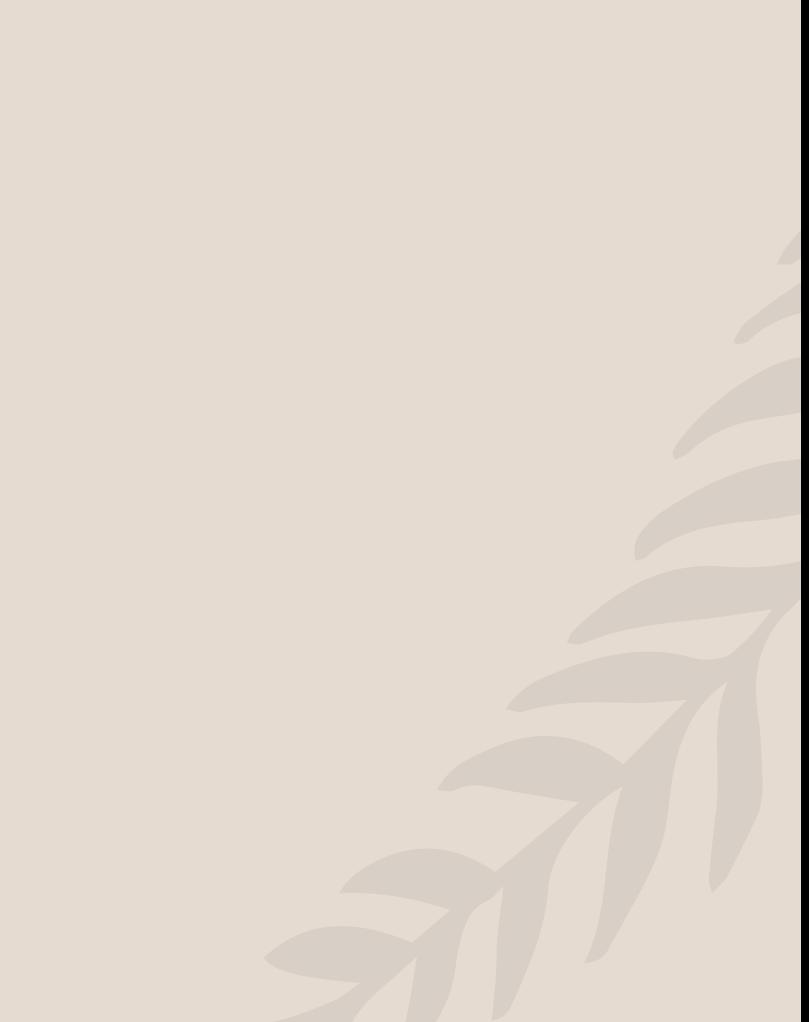

### Other Ways To Connect To Google Meet

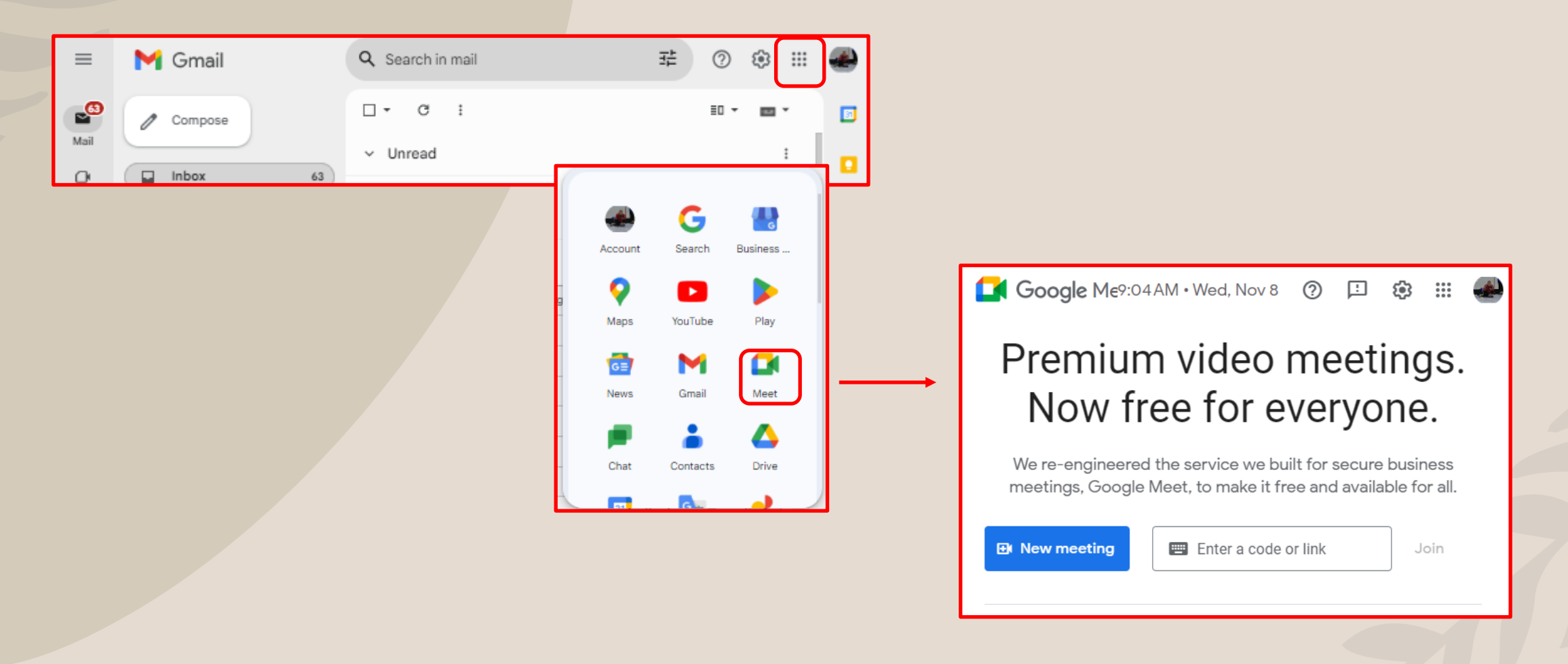

### Other Ways To Connect To Google Meet

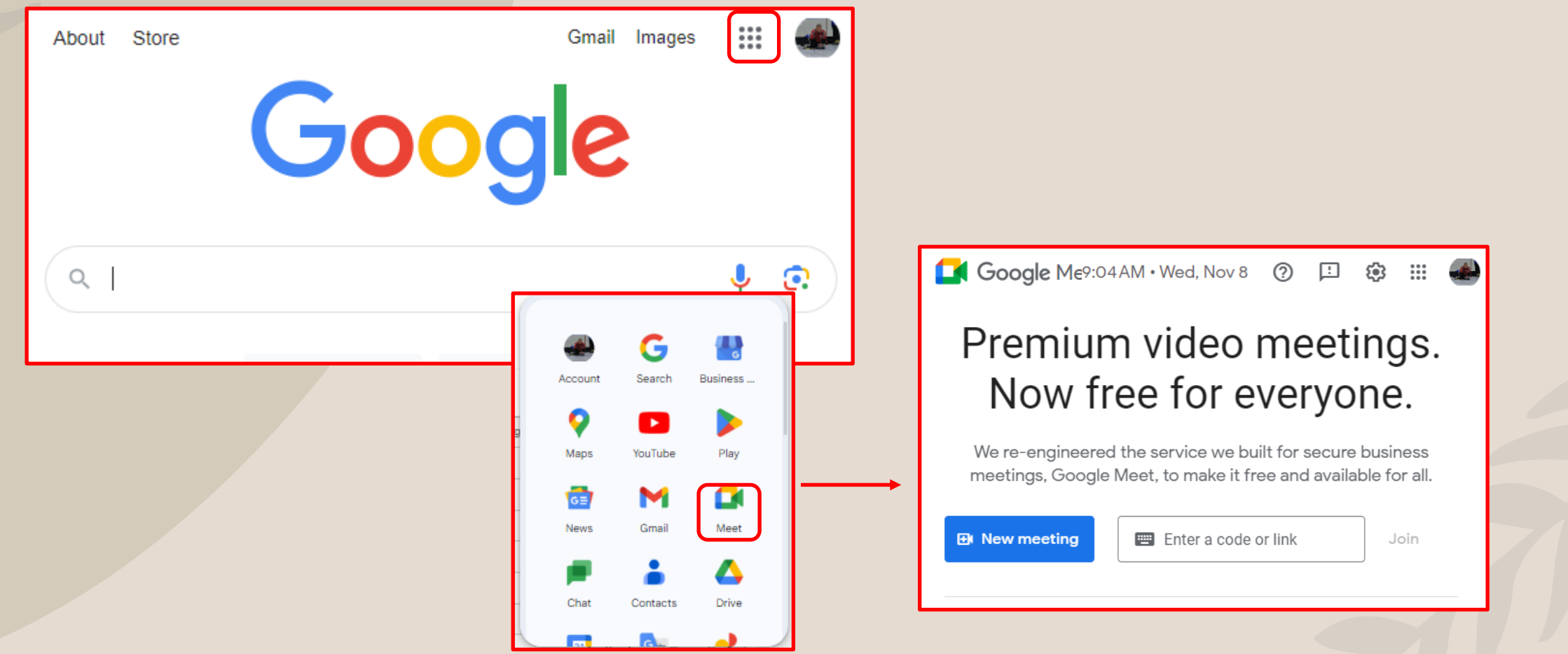

## Once You Are Connected (Joined)

Whiteboards (drawing, sketching ideas), change screen layout (large, small, tiles), Closed Captions, others.

No Effects, Blur Background, Really Blur BG, Many Backgrounds (rooms, fireplace, outdoors), Many Styles (color management), Interactive Animation (make yourself a pirate, cowboy, etc) Select what you want and wait 5-10 seconds for your app to transform you. Fewer Effects using browser and effects make computer work harder.

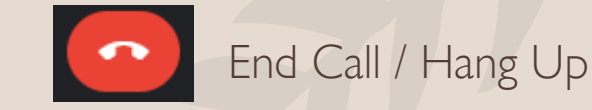

Pin

**Effects** 

**Options** 

**Google Meet is best for small organizations and individuals who want a user-friendly video conferencing solution that's already integrated with Google Drive.**

**Zoom is preferable for larger organizations with stricter security expectations that need to accommodate more people and provide hosts with advanced controls.**

**Facebook video call works well for oneon-one (or more) from within FB.**

Google Meet can connect up to 100 people "free" for up to 60 minutes

#### Zoom 100 attendees, 40 minutes "free"

Facebook 50 people, no time limit "free"

## Creating A Google Meet Meeting

#### Browser:

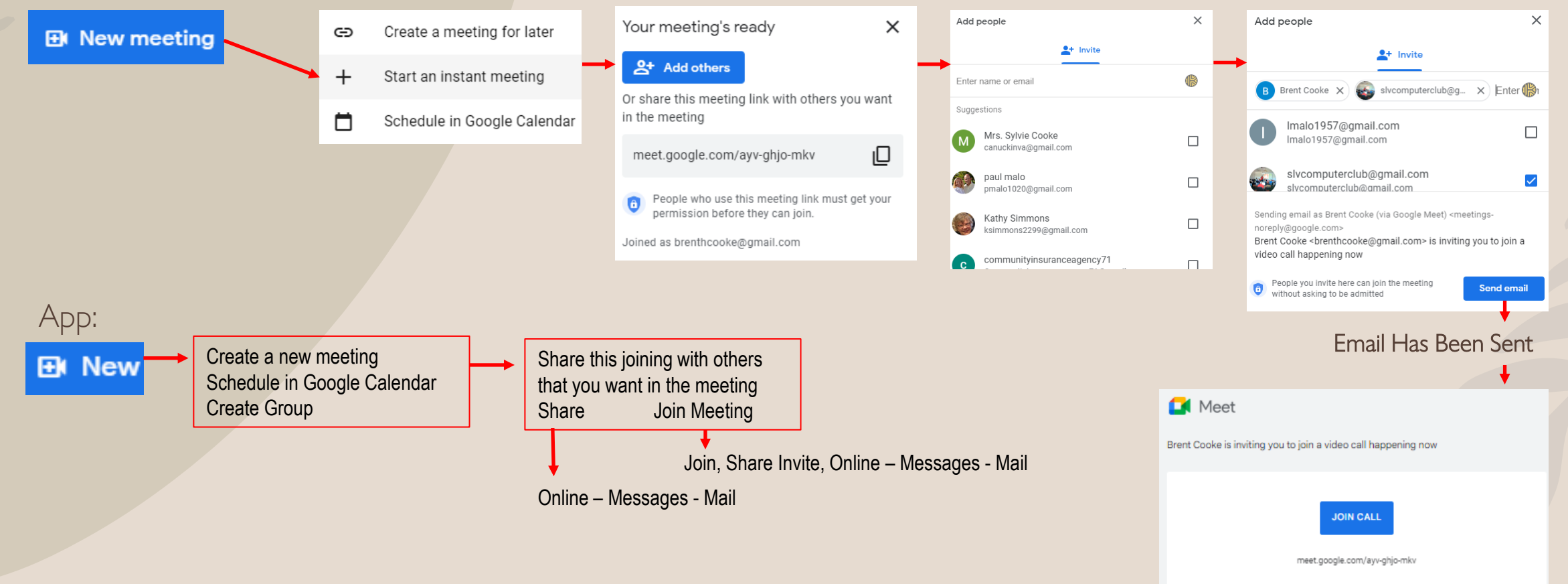

### Amazon Virtual Tour – Monday Nov 13, 1pm - 1:45pm

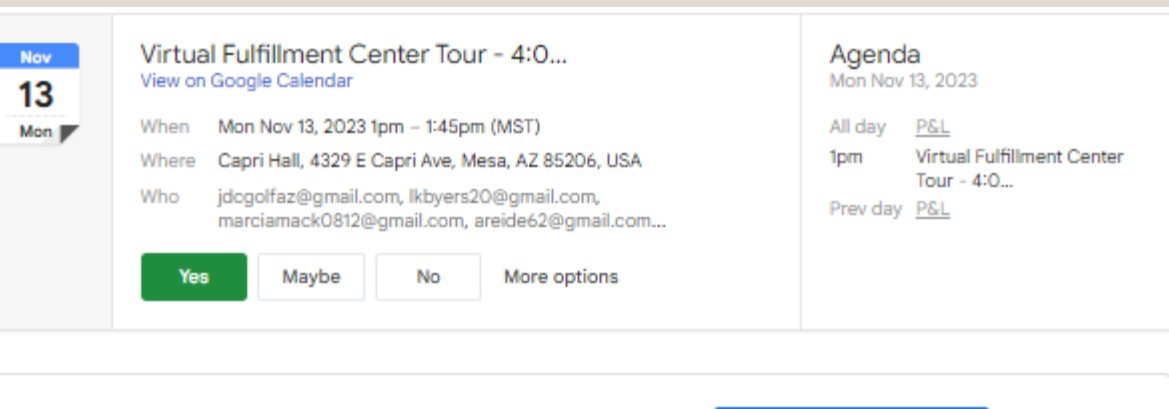

**Join with Google Meet** 

meet.google.com/wve-wghd-hjr

**Meeting link** 

#### Hello Club Members:

We are going to be doing a virtual Amazon tour on Monday, Nov. 13th at Capri Hall at 1:00 p.m. Unfortunately, the tours are only on Mondays and Thursdays. Since we have the room on Monday, that is the day we selected. If there is some reason you can't join us on Monday, in person, here is the link and you can watch it in the comfort of your home.

#### Kathy

When

Here is your unique link - https://api.splashthat.com/join\_url/hopin/ NDU4Nzq4MjkxfDY3ODY10TAxMXwxNjk3NzQzMDIyO2RIZWRhODJjNjRjZDIz N2VhYTEyNDAxNzcyYWI1ZTNiYWQz0W I5MDFi0GNIMzA4Yzk3Y2Q3NmJmMjRiMWVjZWY=

For the best experience, join this meeting on your desktop

Monday Nov 13, 2023 - 1pm - 1:45pm (Mountain Standard Time - Phoenix)

Location Capri Hall, 4329 E Capri Ave, Mesa, AZ 85206, USA **View map**